# **Aplikasi Belajar Mengajar pada Laboratorium Komputer Teknik Informatika dengan Sidik Jari Berbasis** *Web Desktop*

# **Agustian Noor**

Jurusan Teknik Informatika, Politeknik Negeri Tanah Laut Jl. A Yani Km 6 Pelaihari Tanah Laut Kalimantan Selatan Telepon / Fax (0512) 21537 E-mail: agustiannoor@ymail.com.com

*Abstrak–Dosen adalah salah satu tenaga pendidikan di perguruan tinggi. Peran dosen yaitu sebagai tenaga pengajar untuk mencerdaskan kehidupan bangsa, meningkatkan kualitas manusia Indonesia. Politeknik Negeri Tanah Laut adalah suatu wadah dalam melakukan prose belajar mengajar setiap hadirnya dosen juga selalu melakukan proses absensi secara manual, yaitu dengan form absensi kehadiran dalam bentuk kertas yang dibagikan oleh prodi. Persoalan yang timbul karena seringkali form absensi menumpuk, tercecer, bahkan hilang yang akan mempengaruhi indek kehadiran dosen yang dinilai buruk. Sehingga perlu dibangun sebuah aplikasi untuk membantu kinerja prodi, membantu pihak akademik dalam membuat laporan kehadiran dosen dalam mengajar serta mengurangi penggunaan kertas.Berdasarkan masalah tersebut, maka pada penelitian dibangun sebuah aplikasi belajar mengajar pada* laboratorium komputer *Teknik Informatika berbasis web desktop, dengan menggunakan UML (Unified Models Language), serta dibangun dengan bahasa pemrograman JavaScript, PHP dan MySQL sebagai database. Metode menggunakan metode rata-rata tertimbang.* 

Kata Kunci : *Absensi, Belajar Mengajar, Dosen, Teknik Informatika, Web Desktop.*

# **1. PENDAHULUAN**

Kehadiran teknologi informasi dan komunikasi, terutama komputer dan internet sudah lama dimanfaatkan dalam berbagai bidang.Komputer dan internet bisa mendukung mahasiswa untuk belajar di luar kelas.Mereka dapat belajar dimanapun karena materi perkuliahan dapat diakses langsung melalui internet.Berbagai buku dalam bentuk digital atau yang sering disebut *e-book* atau beragam hasil penelitian bisa diperoleh dengan mudah sehingga dapat membantu setiap orang yang ingin mencari atau mengembangkan pengetahuan.Teknologi informasi dan komunikasi dalam dunia pendidikan dibutuhkan dalam berbagai macam aspek.Aspek tersebut salah satunya dalam belajar dan mengajar.

Dosen bukan hanya merupakan seorang pendidik profesional pada perguruan tinggi, tetapi juga merupakan seorang ilmuwan. Penjelasan dalam UU RI no. 14 Tahun 2005 pasal 45, dikatakan bahwa "Dosen wajib memiliki kualifikasi akademik, kompetensi, sertifikat pendidik, sehat jasmani dan rohani, dan memenuhi kualifikasi lain yang dipersyaratkan satuan pendidikan tinggi tempat bertugas, serta memiliki kemampuan untuk mewujudkan tujuan pendidikan nasional".

Berdasarkan uraian diatas, belajar mengajar merupakan cara untuk mengetahui pengaruh pengajaran dosen terhadap mahasiswa. Belajar mengajar juga meliputi kegiatan mengumpulkan informasi mengenai bagaimana dosen melakukan pekerjaan, menginterpretasi informasi dan membuat penilaiaan mengenai tindakan apa yang harus dilakukan untuk meningkatkan kualitas pekerjaan.

Kualitas dosen memegang peranan penting di suatu perguruan tinggi yang ingin mencapai tujuan proses belajar mengajar yaitu menghasilkan lulusan yang berkualitas. Dosen dinilai berkualitas apabila memiliki nilai kinerja yang baik, yang ditinjau dari beberapa aspek yang dianalisis untuk mengetahui nilai kinerja dari seorang dosen khususnya di Politeknik Negeri Tanah Laut akan dijadikan sebagai masukan bagi bagian akademik Politeknik Negeri Tanah Laut.

Politeknik Negeri Tanah Laut sudah melaksanakan proses belajar mengajar secara rutin setiap hari-nya. Semua kegiatan untuk menghasilkan laporan absensi belajar mengajar tersebut masih dilakukan dengan konvensional.keadaan ini tidak efisien dalam menggunakan kertas, cara ini dinilai sangat boros karena masih menggunakan kertas dalam pengisian absensi belajar mengajarnya.

Berdasarkan uraian masalah tersebut. Penulis tertarik mengangkat judul "Aplikasi Belajar Mengajar Pada *Laboratorium Komputer* Teknik Informatika Dengan Sidik Jari Berbasis *Web Desktop* (Studi kasus: Politeknik Negeri Tanah Laut)."

# **2. LANDASAN TEORI**

# **2.1 Pengertian Aplikasi**

Aplikasi adalah penggunaan dan penerapan suatu konsep yang menjadi suatu pokok pembahasan. Aplikasi dapat diartikan juga sebagai program komputer yang di buat untuk menolong manusia dalam melakukan tugas tertentu (Winarno, 2014).

Aplikasi adalah sebuah perangkat lunak yang menjadi *front end* dalam sebuah sistem yang digunakan untuk mengolah data menjadi suatu informasi yang berguna orang-orang dan sistem yang bersangkutan (Kadir, 2012).

Berdasarkan pengertian diatas dapat disimpulkan aplikasi adalah salah satu bagian dari perangkat lunak yang digunakan untuk menlakukan suatu pekerjaan yang diinginkan penggunanya.

# **2.2 Definisi Belajar dan Mengajar**

# **2.2.1 Belajar**

Aktivitas belajar adalah aktivitas yang bersifat fisik maupun mental. Dalam proses belajar kedua aktivitas itu harus saling berkaitan. Lebih lanjut lagi piaget menerangkan dalam buku Sardiman bahwa jika seorang anak berfikir tanpa berbuat sesuatu, berarti anak itu tidak berfikir (Sardiman, 2011).

### **2.2.2 Mengajar**

Proses mengajar adalah hal yang amat penting artinya dalam metode pengajaran di sekolah. Dapat dikatakan bahwa proses tersebut menempati posisi penting dalam usaha mensukseskan kegiatan pengajaran dan pendidikan pada umumnya (Nasution, 2010).

# **2.3 Definisi Laboratorium Komputer**

Laboratorium komputer merupakan sarana yang sangat dibutuhkan pada lingkungan perkantoran maupun pendidikan. Setiap kegiatan yang dilakukan pada laboratorium komputer harus mendapat pengawasan dari penanggung jawab laboratorium komputer itu sendiri, karena sangat penting untuk pendataan penggunaan laboratorium serta kapan saja laboratorium digunakan, laboratorium komputer juga membutuhkan suatu sistem informasi yang memudahkan proses kegiatan yang dilaksanakan pada laboratorium komputer, baik itu dalam pendidikan maupun perkantoran ( *Wikipedia*).

#### **2.4** *Unified Modeling Language* **(UML)**

Munculnya perkembangan teknik pemograman berorientasi objek merupakan sebuah standarisasi bahasa pemodelan untuk pembangunan perangkat lunak yang dibangun dengan menggunakan teknik pemograman berorientasi objek yaitu *Unified Modeling Language (*UML*).*UML muncul karena adanya kebutuhan pemodelan visual untuk menspesifikasikan, menggambarkan, membangun, dan dokumentasi dari sistem perangkat lunak. UML merupakan bahasa visual untuk pemodelan dan komunikasi mengenai sebuah sistem dengan menggunakan diagram dan teks-teks pendukung (Rosa, 2013).

*Unified modeling language* (UML) adalah bahasa standar untuk penulisan cetak biru perangkat lunak.UML dapat digunakan untuk memvisualisasikan, menentukan, mengonstruksi, dan mendokumentasikan artifak-artifak suatu sistem *software-intensive* (Pressman, 2012).

#### **2.5 Pengertian** *JavaScript*

*JavaScrip*t merupakan bahasa pemprograman paling populer didunia.Ini karena javaspcript bisa dipakai di HTML, *web*, untuk *server*, laptop, tablet, ponsel.Ditinjau dari jenisnya adalah bahasa jenis cripting. Artinya anda harus perlu mengetikkan kodenya secara langsung dan dieksekusi langsung dari kode, dan tidak dikompilasi dulu untuk dijadiakan file executable(Winarno 2014).

#### **3. METODE PENELITIAN 3.1 Tahapan Penelitian**

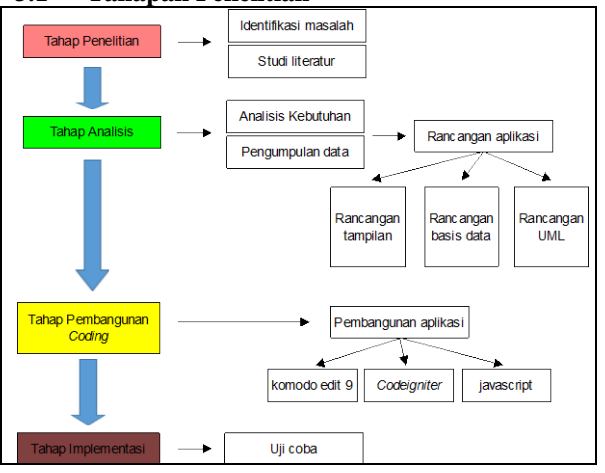

Gambar 1. Tahapan Penelitian

Tahapan perencanaan, dilakukan identifikasi masalah dan kebutuhan dari calon pengguna. Hasil dari kegiatan ini adalah mengetahui kebutuhan data dan informasi sesuai dengan sistem yang akan di kembangkan. Mempelajari literatur-literatur yang berhubungan dengan materi penelitian juga dilakukan pada tahap ini.Tahap kedua adalah analisis yang mendefinisikan kebutuhan informasi, dimana informasi yang didapat dianalisis sehingga diperoleh gambaran data-data yang harus dikumpulkan. Proses berikutnya adalah mengumpulkan data-data yang sesuai dengan hasil pengembangan*coding*. Tampilan perancangan aplikasi dilakukan pembuatan struktur rancangan aplikasi, sedangkan pada perancangan *database* dibuat dengan membuat diagram *Unified Modelling Language* (UML). Tahap implementasi dilakukan dengan menterjemahkan hasil rancangan yang telah dibuat kedalam bahasa pemrograman.Bagian akhir dari tahap ini dilakukan ujicoba pada calon pengguna.

# **3.2 Metode Pengumpulan Data**

Metode yang dilakukan dalam pengumpulan data adalah observasi, studi pustaka dan wawancara.

(a) Metode Observasi

Proses pengamatan objek penelitian secara langsung di lapangan pada saat melakukan riset.

(b) Metode Studi Pustaka

Metode studi pustaka atau *library research* yang dilakukan oleh penulis dengan cara membaca buku literatur, menganalisa, menyimpulkan, mengutip bacaan-bacaan dari artikel maupun jurnal yang ada di internet serta mempelajari dokumen-dokumen yang ada sesuai dengan objek pengamatan.

(c) Metode Wawancara

Suatu bentuk metode riset dengan mengajukan beberapa pertanyaan terhadap narasumber pada objek penelitian penulis.

#### **3.3 Metode Pengembangan Sistem**

Metode atau model yang sesuai dalam pengembangan Aplikasi belajar Mengajar pada *Laboratorium Komputer* adalah metode prototipe. Metode ini cocok digunakan untuk mengembangkan sebuah perangkat yang akan dikembangkan kembali. Metode ini dimulai dengan pengumpulan kebutuhan pengguna, kemudian membuat sebuah rancangan kilat yang selanjutnya akan dievaluasi kembali sebelum diproduksi secara benar.

Prototipe bukanlah merupakan sesuatu yang lengkap, tetapi sesuatu yang harus dievaluasi dan dimodifikasi kembali. Segala perubahan dapat terjadi pada saat prototipedibuat untuk memenuhi kebutuhan pengguna dan pada saat yang sama memungkinkan pengembang untuk lebih memahami kebutuhan pengguna secara lebih baik.

Berikut adalah tahapan dalam metode prototipe:

- 1. Komunikasi dan pengumpulan data awal, yaitu analisis terhadap kebutuhan pengguna.
- 2. *Quick design* (desain cepat), yaitu pembuatan desain secara umum untuk selanjutnya dikembangkan kembali.
- 3. Pembentukan prototipe, yaitu pembuatan perangkat prototipetermasuk pengujian dan penyempurnaan.
- 4. Evaluasi terhadap prototipe, yaitu mengevaluasi prototipedan memperhalus analisis terhadap kebutuhan pengguna.
- 5. Perbaikan prototipe, yaitu pembuatan tipe yang sebenarnya berdasarkan hasil dari evaluasi prototipe.
- 6. Produksi akhir, yaitu memproduksi perangkat secara benar sehingga dapat digunakan oleh pengguna.

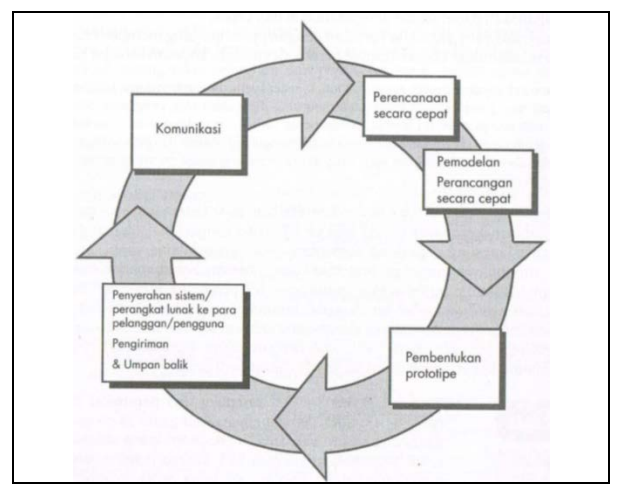

Gambar 2. Model Prototipe

#### **4. HASIL DAN PEMBAHASAN**

#### **4.1 Hasil Pengumpulan Data**

Data yang didapat yakni dengan meminta data dan wawancara kepada bagian Staf Laboran Teknik Informatika dan penelitian dilakukan langsung oleh penulis dengan mengajukan beberapa pertanyaan yang mengacu pada data jadwal dan dosen pada jurusan Teknik Informatika.Meminta dan wawancara ini menghasilkan informasi tentang data jadwal kuliah pada jurusan Teknik Informatika tahun 2016/2017 dan data dosen jurusan Teknik Informatika tahun 2016/2017.

#### **4.2 Analisis Sistem**

# **4.2.1 Analisis Sistem Yang Berjalan**

Sistem absensi pada Politeknik Negeri Tanah Laut berfungsi mendukung kinerja Akademik dalam laporan absesnsi kehadiran dosen pengajar dimana proses tersebut dimulai dengan dosen mengisikan tanda tangan untuk kehadiran untuk mengajar (jika ada). Sistem absensi yang saat ini berjalan masih bersifat manual dengan menggunakan kertas absensi.Sebuah kertas absensiyang sudah diatur *fieldfield*-nya di letakkan di ruangan prodi sehingga setiap user dapat mengambil absensi. Dengan absensi seperti ini dirasa masih kurang efektif.

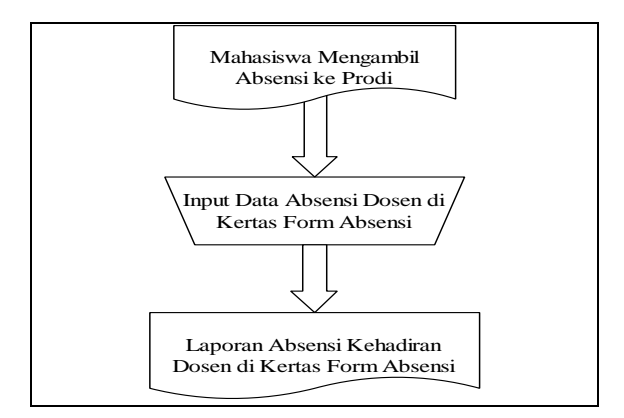

Gambar 3. *Flowchart* Sistem yang Berjalan

#### **4.2.2 Analisis Sistem Yang Diusulkan**

Penjelasan dari aplikasi belajar mengajar pada *laboratorium komputer* teknik informatika yang akan dibangun:

- 1. *Free user* adalah data yang dapat akses dosen untuk melakukan absensi kehadiran
- 2. *User* dapat melihat laporan absensi keseluruhan milik dosen pengajar di lab kom teknik informatika.
- 3. Admin bertugas memasukkan data absensi.
- 4. Data absensi yang telah terkumpul kemudian akan disimpan di *database* akan dicari jika dibutuhkan.

Setiap *user* maupun dosen dapat memantau proses absensi melalui aplikasi yang memuat data-data absensi kehadiran. *Flowchat* sistem usulan ditunjukkan oleh Gambar 4.

*Jurnal Sains dan Informatika p-ISSN: 2460-173X Volume 3,Nomor 2, November 2017* 

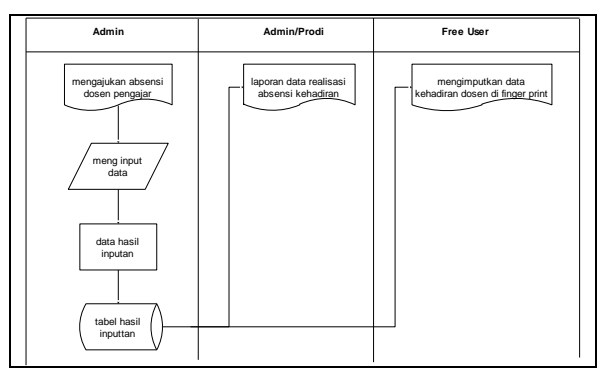

Gambar 4*. Flowchart* sistem yang diusulkan

# **4.3 Rancangan UML (***Unified Modeling Language)*

Perancangan sistem di sini adalah dengan menggunakan UML yang di dalamnya memuat 9 diagram yaitu *use case diagram, class diagram, object diagram, sequence diagram, activity diagram, component diagram*, *deployment diagram, state diagram* dan *communication diagram.*

# **4.3.1** *Use Case* **Aplikasi Belajar Mengajar**

*Use Case Diagram* merupakan gambaran fungsional yang diharapkan pada sebuah sistem. Pada *Use Case diagram* yang dijelaskan apa yang saja yang terjadi pada sistem dan apa yang dapat dilakukan aktor terhadap sistem. Diagram ini juga mempresentasikan suatu interaksi antar *actor* dengan sistem.

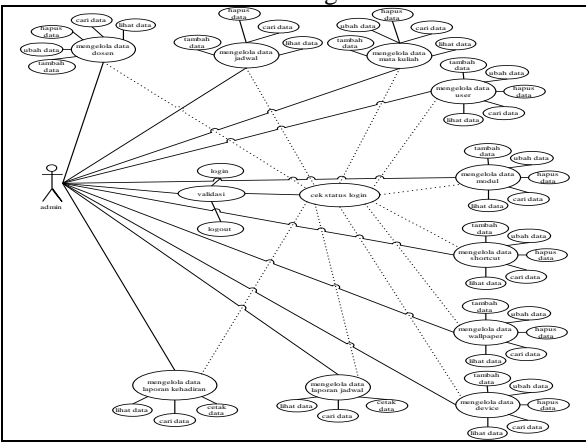

Gambar 5. *Use case diagram admin*

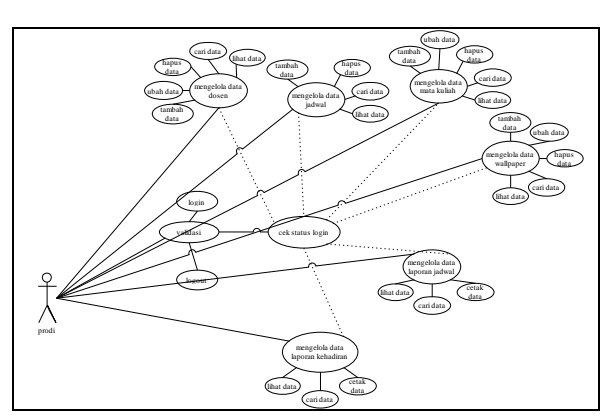

Gambar 6. *Use case* diagram *user*

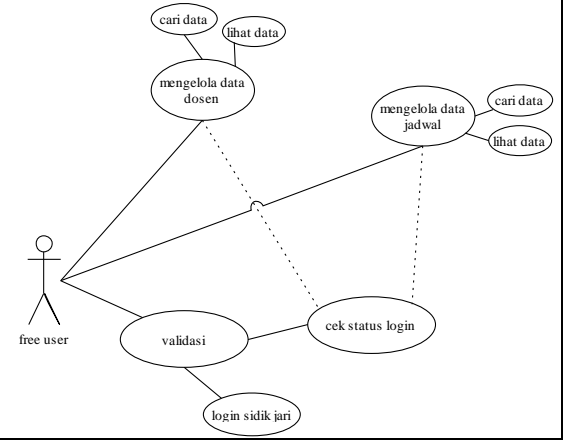

Gambar 7. *Use case* diagram *free user*

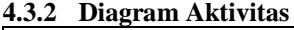

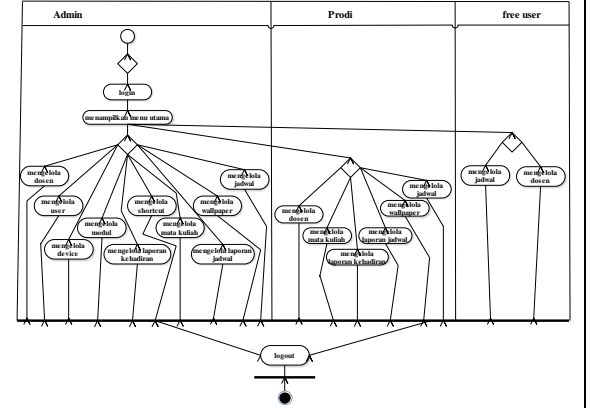

Gambar 8. Diagram aktivitas

Gambar 8 merupakan diagram aktivitas dari aplikasi belajar mengajar pada *laboratorium komputer* menjelaskan aktivitas admin, prodi, dan *free user*, saat *admin* sudah berhasil *login* maka sistem akan menampilkan menu- menu yang ada di halaman utama, kemudian admin dapat mengelola menu-menu tersebut atau admin akan *logout*, saat prodi berhasil *login*, sistem akan menampilkan menu, kemudian prodi bisa *logout*jika sudah selesai melakukan tugasnya, saat *freeuser* tidak usah melakukan login karena sudah bisa langsung masuk.

# **4.4 Implementasi Sistem 4.4.1 Halaman Menu Utama**

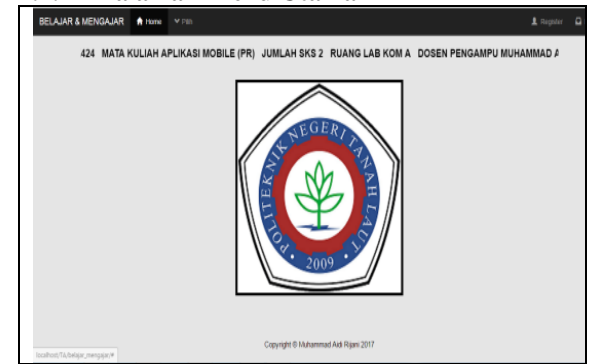

Gambar 9. Menu Utama

Gambar 9 merupakan gambar halaman menu utama yang menampilkan halaman utama dari aplikasi yang menampilkan jadwal secara otomatis berjalan berdasarkan jam dan hari mata kuliah itu berlangsung.

# **4.4.2 Halaman** *Login*

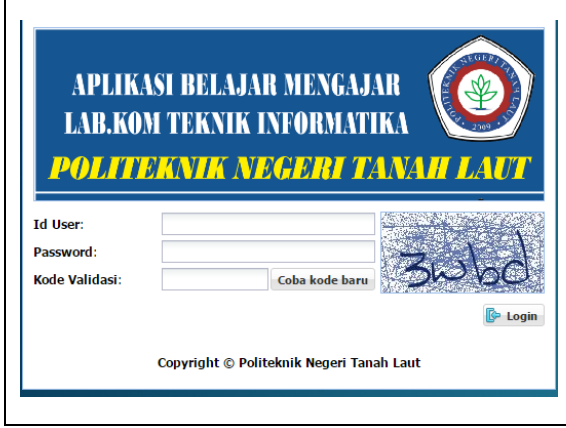

Gambar 10. Halaman *Login*

Gambar 10 merupakan gambar Apabila *username* dan *password* yang dimasukkan salah, maka akan muncul peringatan "*username* atau *password* salah" dan akan kembali ke menu *login* untuk melakukan *login* kembali, dan apabila *login* berhasi dilakukan maka akun tersebut dapat mengakses aplikasi.

# **4.4.3 Halaman Menu Admin**

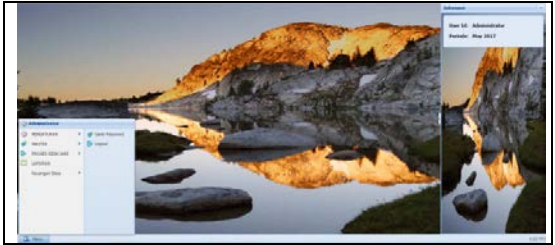

Gambar 11. Halaman Menu *Admin*

# **4.4.4 Halaman Laporan Kehadiran**

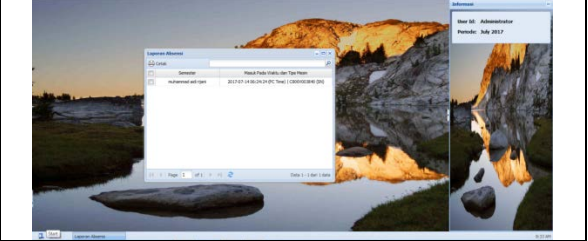

Gambar 12. Halaman Laporan Kehadiran

**4.4.5 Halaman Cetak Laporan Kehadiran**

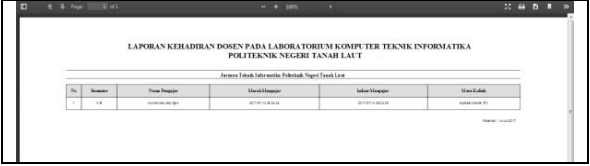

Gambar 13. Halaman Laporan Kehadiran

Laporan jadwal adalah yang mengelola keakuratan waktu belajar mengajar dosen pada laboratorium teknik informatika yang mengetahui keakuratan waktu dosen masuk mengajar, akan tersimpan pada laporan kehadiran, dan jika dosen masuk tidak tepat waktu masuk melakukan absensi akan tersimpan di laporan kehadiran setiap kali dosen melakukan sidik jari.

# **4.5 Pengujian Sistem**

Pengujian *blackbox* berdasarkan pada Aplikasi Belajar Mengajar pada Laboratorium Komputer Teknik Informatika seperti pada Tabel 1.

Tabel 1. Pengujian *Black Box*

| N <sub>0</sub>           | Tabel 1. Feligujian <i>Diuck Dox</i><br><b>Skenario Pengujian</b> | Hasil           |
|--------------------------|-------------------------------------------------------------------|-----------------|
|                          |                                                                   | Pengujian       |
| 1                        | Fungsi Login                                                      | Berhasil        |
| $\overline{2}$           | Fungsi Tambah Data Dosen                                          | Berhasil        |
| 3                        | Fungsi Edit Data Dosen                                            | Berhasil        |
| $\overline{\mathcal{L}}$ | Fungsi Hapus Data Dosen                                           | Berhasil        |
| $\overline{5}$           | Tambah<br>Fungsi<br>Data<br>Mata<br>Kuliah                        | Berhasil        |
| 6                        | Fungsi Edit Data Mata Kuliah                                      | Berhasil        |
| $\overline{7}$           | Fungsi Hapus Data Mata Kuliah                                     | Berhasil        |
| 8                        | Fungsi Tambah Data Jadwal                                         | <b>Berhasil</b> |
| 9                        | Fungsi Edit Data Jadwal                                           | Berhasil        |
| 10                       | Fungsi Hapus Data Jadwal                                          | Berhasil        |
| 11                       | Fungsi Tambah Data User                                           | Berhasil        |
| 12                       | Fungsi Edit Data User                                             | <b>Berhasil</b> |
| 13                       | Fungsi Hapus Data User                                            | Berhasil        |
| 14                       | Fungsi Tambah Data Modul                                          | Berhasil        |
| 15                       | Fungsi Edit Data Modul                                            | Berhasil        |
| 16                       | Fungsi Hapus Data Modul                                           | Berhasil        |
| 17                       | Fungsi Tambah Data Shortcut                                       | Berhasil        |
| 18                       | Fungsi Edit Data Shortcut                                         | Berhasil        |
| 19                       | Fungsi Hapus Data Shortcut                                        | Berhasil        |
| 20                       | Fungsi Tambah Data Wallpaper                                      | Berhasil        |
| 21                       | Fungsi Edit Data Wallpaper                                        | Berhasil        |
| 22                       | Fungsi Hapus Data Wallpaper                                       | Berhasil        |
| 23                       | Fungsi Tambah Data Device                                         | Berhasil        |
| $\overline{24}$          | Fungsi Edit Data Device                                           | Berhasil        |
| 25                       | Fungsi Hapus Data Device                                          | Berhasil        |
| 26                       | Fungsi Tambah Login Sidik Jari                                    | Berhasil        |
| 27                       | Fungsi Edit Login Sidik Jari                                      | Berhasil        |
| 28                       | Fungsi Hapus Login Sidik Jari                                     | Berhasil        |
| 29                       | Fungsi Tambah Logout Sidik<br>Jari                                | <b>Berhasil</b> |
| 30                       | Fungsi Edit Loguat Sidik Jari                                     | Berhasi         |
| 31                       | Fungsi Hapus Logout Sidik Jari                                    | Berhasil        |
| 32                       | Fungsi Cetak Laporan Jadwal                                       | Berhasil        |
| 33                       | Fungsi<br>Cetak<br>Laporan                                        | Berhasil        |
|                          | Kehadiran                                                         |                 |
| 34                       | Fungsi Logout                                                     | Berhasil        |

# **5. KESIMPULAN**

Kesimpulan yang diambil dari Aplikasi Belajar Mengajar Pada *Laboratorium Komputer* sebagai berikut:

1. Telah dibangun aplikasi belajar mengajar pada *laboratorium komputer* yang dapat digunakan untuk melakukan kehadirian dosen mengajar pada *laboratorium komputer* Politeknik Negeri Tanah Laut. Dosen Mahasiswa melakukan pengisian kehadiran secara terkomputerisasi dengan *online* dan data tersimpan di *database*.

2. Dirancang menggunakan desain *Unified Models Language* (UML) dan *databaseEntity Relationship Diagram* (ERD) dengan *software* pendukung seperti notepad++, *Codeigniter*, dan *JQuery*.

# **DAFTAR PUSTAKA**

- Kadir, Abdul 2012. *Panduan untuk Mempelajari Pengembangan Rich Internet Application melibatkan CSS, Javascript.* Yogyakarta:Andi.
- Nasution, S. (2010).*Berbagai Pendekatan Dalam Proses Belajar & Mengajar*. Bandung: Bumi Aksara.
- Pressman, Roger S., 2012.*Rekayasa Perangkat Lunak Pendekatan Praktisi*. (Alih bahasa: Adi Nugroho). Yogyakarta: Andi
- Sudirman, A.M,. 2011*. Interaksi dan Motivasi Belajar Mengajar*. Jakarta: RajaGrafindo Persada (Rajawali Perss)
- Rosa A.S. &M.Shalahuddin., 2013. *Rekayasa Perangkat Lunak*. Bandung: Informatika Bandung.
- Tohari, H., 2014. *Analisis Serta Perancangan Sistem Informasi Melalui Pendekatan UML.* Yogyakarta: ANDI.
- *Wikipedia*.(n.d.). Retrieved mei 25, 2017, from Wikipedia:["https://id.wikipedia.org/wiki/Labor](https://id.wikipedia.org/wiki/Laboratorium_komputer) [atorium\\_komputer"](https://id.wikipedia.org/wiki/Laboratorium_komputer).
- Winarno.Edy, Zaki, Ali & SmitDev.2014.*24 Jam Belajar PHP. Jakarta: Kompas Gramedia*

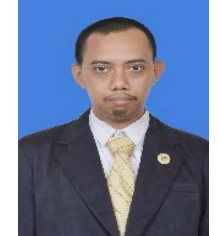

#### **Biodata Penulis**

*Agustian Noor*, lahir diBanjarmasin pada tanggal 2<br>Agustus 1984. Penulis Agustus 1984. menyelesaikan Sekolah Dasar di SDN 6 Kelayan Dalam Banjarmasin, menyelesaikan

Sekolah Menengah Pertama di SMPN 8 Banjarmasin kemudian menyelesaikan Sekolah Menengah Kejuruan di SMKN 5 Banjarmasin. Penulis melanjutkan pendidikan Strata 1 Jurusan Teknik Informastika di Universitas Islam Kalimantan Muhammad Arsyad Al Banjari, kemudian melanjutkan pendidikan Strata 2 di Universitas Dian Nuswantoro Semarang Jurusan Teknik Informatika.